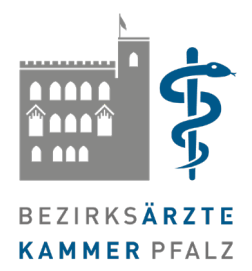

## **Anforderung/Generieren (neuen) Passwortes für den Mitgliederzugang**

Wenn Sie sich das erste Mal im Mitgliederzugang einloggen möchten, bzw. Ihr Passwort vergessen haben, müssen Sie ein neues Kennwort anfordern.

Achtung: Für das Zurücksetzen bzw. den Login benötigen Sie Ihre 6-stellige Mitgliedsnummer.

Diese wurde Ihnen mit der Mitgliedsbescheinigung zugesendet (alternativ finden Sie diese auch auf Ihrem Beitragsbescheid)

1. Rufen Sie die Homepage [www.aek-pfalz.de](http://www.aek-pfalz.de/) auf und klicken Sie im Login Bereich auf .Mitgliederzugang" > <https://www.aek-pfalz.de/login/>

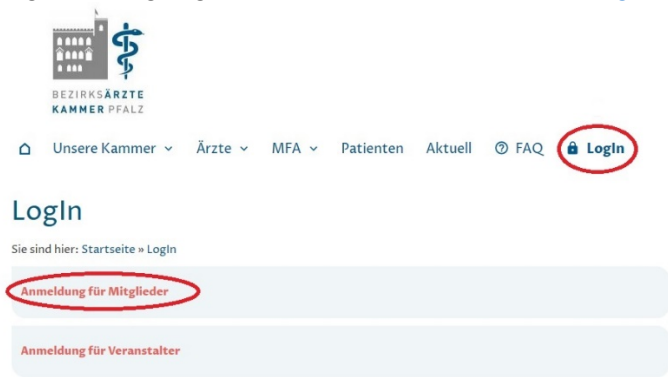

2. Es öffnet sich ein neues Fenster für den Login

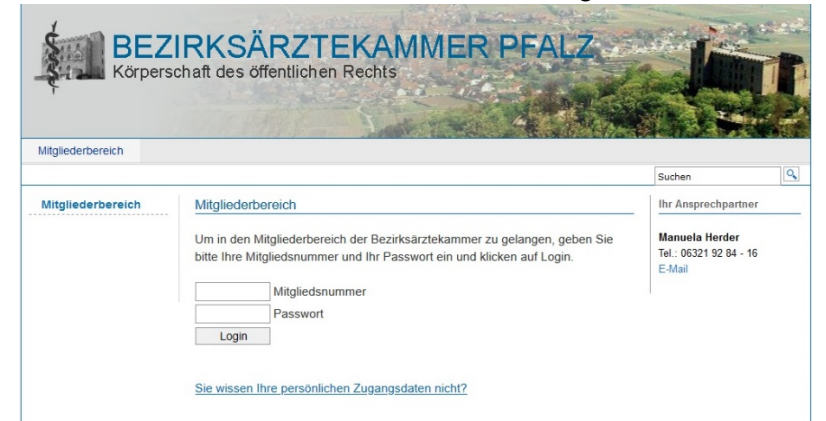

Sollte das Fenster mit dem Verweis auf Cookies geöffnet werden, laden Sie die Seite noch einmal (drücken Taste F5 oder C Symbol im Browser)

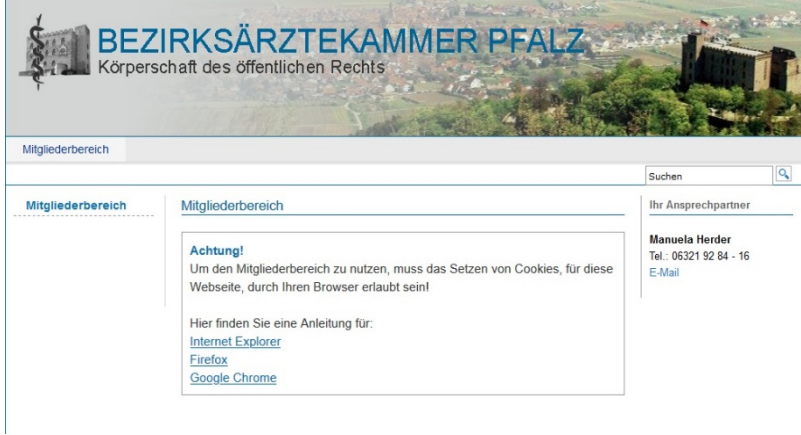

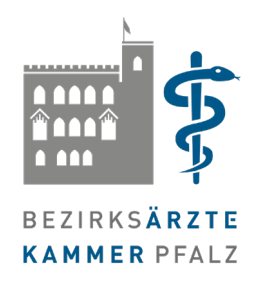

3. Klicken Sie auf dem Link "Sie wissen Ihre Zugangsdaten nicht"

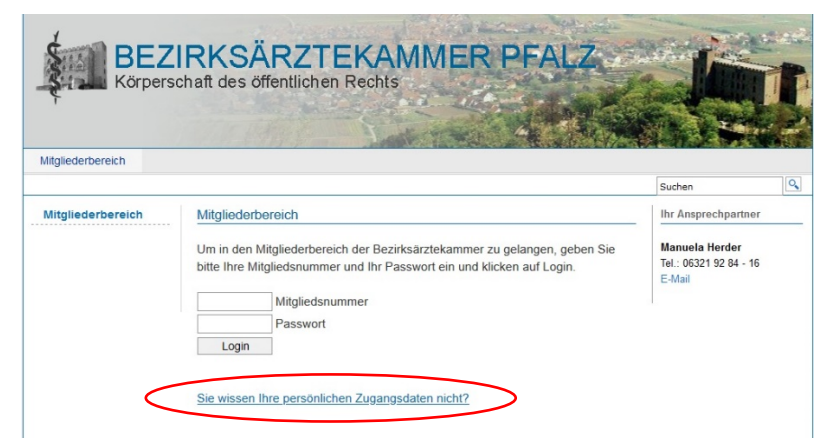

4. Im nächsten Fenster werden Sie aufgefordert Ihre Mitgliedsnummer und Ihre hinterlegte E-Mail-Adresse eingeben. (privat oder dienstlich)

Geben Sie die Daten ein und klicken Sie anschließend auf "Neues Passwort anfordern"

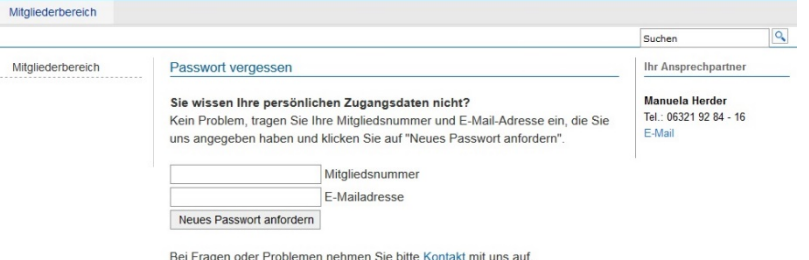

5. Wenn der **Vorgang erfolgreich abgeschlossen** wurde, erscheint folgende Meldung: Mitgliederbereich

Um in den Mitgliederbereich der Bezirksärztekammer zu gelangen, geben Sie bitte Ihre Mitgliedsnummer und Ihr Passwort ein und klicken auf Login. Mitaliedsnummer

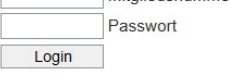

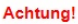

Die Anfrage nach einem neuen Passwort muss von Ihnen bestätigt werden

Deshalb wurde Ihnen vom System eine E-Mail mit einem Bestätigungslink geschickt. Bitte klicken Sie nach Erhalt der E-Mail auf den mitgeschickten **Link** Andernfalls kann kein neues Passwort erstellt werden!

Sie wissen Ihre persönlichen Zugangsdaten nicht?

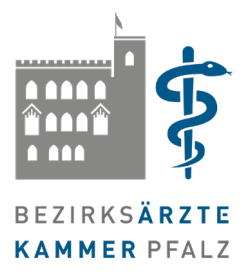

6. Öffnen Sie nun Ihr eigenes E-Mail-Postfach und klicken Sie auf den Link in der E-Mail. Sie können nun Ihr Passwort neu vergeben. Falls Sie die Nachricht nicht finden, schauen Sie bitte auch im Spam/Junk Ordner.

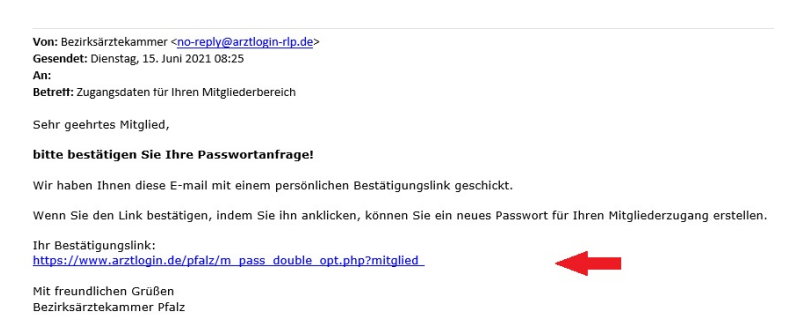

7. Nun können Sie sich mit Ihrer Mitgliedsnummer und ihrem Passwort im Mitgliederbereich einloggen. → [https://www.arztlogin.de/pfalz/m\\_anmeldung.php](https://www.arztlogin.de/pfalz/m_anmeldung.php)

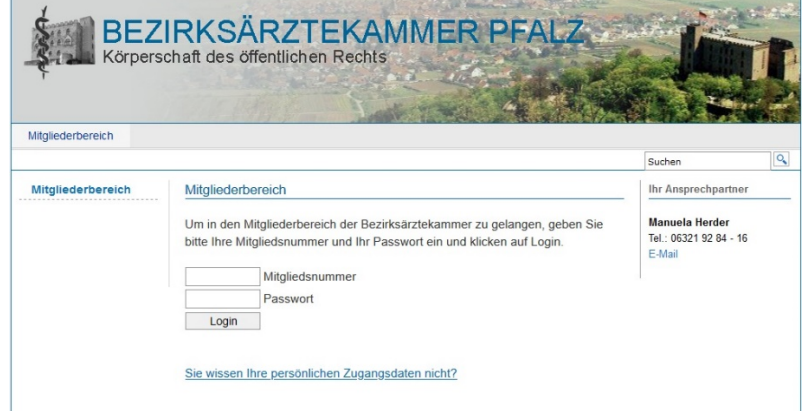

## **Problemlösung:**

Falls Sie bei dem Zurücksetzen des Passwortes folgende Meldung erhalten, Mitgliederbereich

Um in den Mitgliederbereich der Bezirksärztekammer zu gelangen, geben Sie bitte Ihre Mitgliedsnummer und Ihr Passwort ein und klicken auf Login.

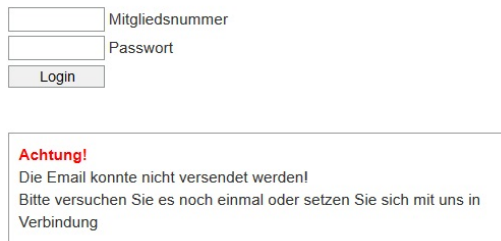

wurde eine falsche Mitgliedsnummer und/oder E-Mail Adresse eingegeben.

- Bitte kontrollieren Sie Ihre Eingaben auf Tippfehler.
- Falls Sie mehrere E-Mail-Adressen haben, probieren Sie diese nacheinander aus.

## **Sollte das Problem weiterhin bestehen, nehmen Sie bitte Kontakt mit uns auf!**